LALA LAJPAT RAI UNIVERSITY OF VETERINARY AND ANIMAL SCIENCES HISAR-125004, HARYANA (Established by Haryana Act No.7 of 2010)

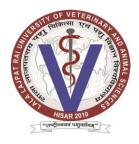

# DEPARTMENT OF ANIMAL NUTRITION COVS, LUVAS, HISAR Ph. No.01662-256118 Email: hod.ann@luvas.edu.in

# **STANDARD BIDDING DOCUMENT PURCHASE OF WHEAT STRAW (TURI)**

PART 1: COMPLETE BIDDING DOCUMENT

# **NAME OF WORK: - Purchase of Wheat Straw** (Turi) for the Department of Animal Nutrition

DNIT Amount: Rs. 58,40,000/-

# TABLE OF CONTENTS

| Sr. No. | Name of Contents                                         | Page No. |
|---------|----------------------------------------------------------|----------|
| 1.      | Tender Notice                                            | 3        |
| 2.      | Terms and conditions                                     | 4        |
| 3.      | Detail notice inviting tender                            | 5-7      |
| 4.      | Instructions to bidder on Electronic Tendering<br>System | 8-9      |
| 5.      | Guideline for Online Payments in e-tendering             | 10-13    |

### DEPARTMENT OF ANIMAL NUTRITION LALA LAJPAT RAI UNIVERSITY OF VETERINARY AND ANIMAL SCIENCES, HISAR (Established by Haryana Act No. 7 of 2010)

#### **TENDER NOTICE**

## TENDER DOCUMENT FEE (RS. 3000) & E-SERVICE FEE (Rs. 1180)

The Bids/tenders are invited from the eligible bidders through online bids on the website: <u>http://haryanaeprocurement.gov.in</u> for the work detailed in the table.

| Sr.<br>No. | Name of item          | Total<br>requirement<br>(Qtls) | Approximate<br>Cost (Rs.) | EMD to be<br>deposit (5%<br>of amount)<br>Rs. | Start Date &<br>Time of Bid<br>Preparation &<br>Submission           | Expiry Date<br>& time of<br>Earnest<br>Money<br>submission | Expiry date<br>& Time of<br>Bid<br>Preparation<br>&<br>Submission | Time of<br>opening<br>Financial<br>bids  |
|------------|-----------------------|--------------------------------|---------------------------|-----------------------------------------------|----------------------------------------------------------------------|------------------------------------------------------------|-------------------------------------------------------------------|------------------------------------------|
| 1.         | Wheat Straw<br>(Turi) | 7300 qtls                      | 5840000/-                 | 292000/-                                      | 18.03.2024<br>(17:00 hours)<br>To<br>08.04.2024 up to<br>17:00 hours | 08.04.2024<br>up to 17:00<br>hours                         | 08.04.2024<br>up to 17:00<br>hours                                | Fin. Bid<br>09.04.2024<br>at 09:00<br>AM |

- (i) Cost of Bid document (to be paid Online) as mentioned above (nonrefundable) for bid to be deposited through <u>Debit Cards & Internet Banking Accounts</u>.
- (ii) The further details and e-tendering schedule visit <u>https://etenders.hry.nic.in/</u> & University Website <u>https//:luvas.edu.in</u>
- (iii) Tender document fee Rs. 3000 and E-Service fee Rs. 1180/- required to be filled/provided at the time of online bid preparation stage.
- (iv) All updates, Amendments, Corrigenda etc. (if any) will be posted only on LUVAS- Hisar website, there will not be any publication of the same through Newspaper or any other media.
- (v) For any enquiry regarding any items in Tenders may be enquired from

Principal Scientist & Head Dept. of Animal Nutrition LUVAS, Hisar Office No. 01662-256118 Email Id:- <u>hod.ann@luvas.edu.in</u>

# TERMS AND CONDITIONS FOR WHEAT STRAW.

- 1. The firms having sale tax No/TIN No./GST No. are eligible to participate in e-tendering.
- 2. The tenders/quotations should be addressed to the Central Feed and Fodder Purchase Committee (CF&FPC). Only online application will be accepted by the due date mentioned.
- 3. The tenders/quotations must be valid at least for a period of 120 days to be counted from the date of opening of tenders.
- 4. The security/earnest money equivalent to 5% of the total cost (rounded off to nearest 10 rupees) shall have to be deposited online.
- 5. The rate of Wheat Straw (Turi) will be accepted including all expenses i.e., tranportation, transport charges from / to Central Feed & Fodder Store department of Animal Nutrition, LUVAS, Hisar, Labour (loading & unloading including stacking in store), Diesel etc. The weight of vehicle of Wheat Straw (Turi) will be weighed on private balance (*Dharam Kanta*) which will on the way of each and every vehicle in the presence of 03 (three) persons from the deptt. of Animal Nutrition, AGB & LPM and the expenditure on weighing of vehicle will be bear by the concerned firm. The time of delivery of Wheat Straw (Toori) will be from 07:00 AM to 02:00 PM.
- 6. In case the supplier/contractor fails to execute the supply order/contract on the rates, terms & conditions as contained in the supply order within the stipulated period, the security/earnest money shall be forfeited besides cancellation of supply order & any other action as may be considered necessary by the CF&FPC, LUVAS- Hisar.
- 7. The supply of the Wheat Straw is to be started within 10 days and completed within one month from the date of placing the supply order. The wheat straw should be dry, free from sand/silica, pebbles or any other foreign material. The acceptance of the wheat straw is subject to the approval of the inspection committee. The material shall be supplied by the supplier within the time limit specified in the supply order. The delivery period can be extended by the Chairman, CF&FPC only in exceptional cases on written request of the supplier explaining reasons/circumstances due to which the delivery period could not be adhered to. In the event of supplier failing to supply the material within the scheduled time, he shall be liable to pay as compensation an amount equal to one per cent or such amount as the CF&FPC may be decided on the said amount of the order/contract, for each day that the quantity remains incomplete provided that the entire amount of compensation shall not be exceeded 10% of the total amount of the contract. As appeal against these orders shall, however, lie with the Vice-Chancellor whose decision shall be final.
- 8. The acceptance of the tender/quotation will rest with the CF&FPC, LUVAS- Hisar, which shall not bind itself to accept the lowest quotation and reserves the right to reject any or all quotations without assigning any reason thereof.
- 9. The tenders quotees shall offer the rates for delivery of Wheat Straw (Turi) in store of CF&FS. In case, the committee feels that the rates quoted by the firms are much higher than the prevailing market rates, the committee shall have power to negotiate with the firms concerned who has quoted lowest rate.
- 10. The straw will be stacking in Godown properly day by day with the help of manpower and machinery will not be allowed. The quantity can be increased or decreased as per requirement if the circumstances so warrant. No claim in this account will be entertained.
- 11. The dispute, if any, shall be subject to Hisar jurisdiction only.

# Principal Scientist & Head-cum- Secretary, CF & FPC

# **DETAIL NOTICE INVITING TENDER**

The e-Tender is invited for purchase of below mentioned items in single stage cover system i.e. Request for Financial Bid comprising of price bid proposal under online is available Commercial Envelope.

| Sr.No. | Name of item          | Total<br>requirement<br>(Quintals) | EMD to be<br>deposit ( Rs.) | Tender<br>Document<br>Fee/e-Service<br>Fee (Rs.)                   | Start Date &<br>Time of Bid<br>Preparation<br>&<br>Submission        | Expiry Date<br>& time of<br>Earnest<br>Money<br>submission | Expiry date<br>& Time of<br>Bid<br>Preparation<br>&<br>Submission |
|--------|-----------------------|------------------------------------|-----------------------------|--------------------------------------------------------------------|----------------------------------------------------------------------|------------------------------------------------------------|-------------------------------------------------------------------|
| 1.     | Wheat Straw<br>(Turi) | 7300 qtls                          | Rs. 292000/-                | Tender<br>Document fee<br>Rs. 3000 +<br>E- Service fee<br>Rs. 1000 | 18.03.2024<br>(17:00 hours)<br>To<br>08.04.2024 up<br>to 17:00 hours | 08.04.2024<br>up to 17:00<br>hours                         | 09.04.2024<br>up to 17:00<br>hours                                |

Under this process, the Pre-qualification/ Technical online bid Application as well as online Price Bid shall be invited at single stage under two covers i.e. PQQ/Technical & Commercial Envelope. Eligibility and qualification of the Applicant will be first examined based on the details submitted online under first cover (PQQ or Technical) with respect to eligibility and qualification criteria prescribed in this Tender document. The Price Bid under the second cover shall be opened for only those Applicants whose PQQ/ Technical Applications are responsive to eligibility and qualifications requirements as per Tender document.

- 1. The payment for Tender Document Fee and e-Service Fee shall be made by eligible bidders online directly through Debit Cards & Internet Banking Accounts and the payment for EMD can be made online directly through RTGS/NEFT or OTC Please refer to 'Online Payment Guideline' available at the Single e-Procurement portal of GoH (Govt. of Haryana) and also mentioned under the Tender Document.
- 2. Intending bidders will be mandatorily required to online sign-up (create user account) on the website https://haryanaeprocurement.gov.in to be eligible to participate in the e-Tender. <u>He/She will be required to make online payment towards EMD fee as mentioned above in due course of time. The intended bidder fails to pay EMD fee under the stipulated time frame shall not be allow to submit his / her bids for the respective event / Tenders.</u>
- 3. The interested bidders must remit the funds at least T+1 working day (Transaction day + One working Day) in advance i.e. on or before (08.04.2024 upto 17:00 hrs.); and make payment via RTGS /NEFT or OTC to the beneficiary account number specified under the online generated challan. The intended bidder / Agency thereafter will be able to successfully verify their payment online, and submit their bids on or before the expiry date & time of the respective events/Tenders at https:// etenders.hry.nic.in.
- The interested bidders shall have to pay mandatorily document fee Rs. 3000 and e-Service fee Rs. 1180 (Nonrefundable) online by using the service of secure electronic gateway. The secure electronic payments gateway is an online interface between bidders & online payment authorization networks.
- The Payment for document fee/ e-Service fee can be made by eligible bidders online directly through Debit Cards & Internet Banking.

| Sr. No. | Department Stage      | Bidder's Stage |     | Start<br>time            | date and          | Expiry<br>time | y date and        |
|---------|-----------------------|----------------|-----|--------------------------|-------------------|----------------|-------------------|
| 01      | Floting of Tender     |                | Bid | Date<br>17:00            | 18.03.2024<br>Hrs | Date 17:00     | 08.04.2024<br>Hrs |
| 02      | Financial Bid Opening |                |     | Date 09.04.2024 09:00 AM |                   |                |                   |

The Bidders can submit their tender documents (Online) as per the dates mentioned in the key date.

#### **Important Note:**

1) The Applicants/bidders have to complete 'Application / Bid Preparation & Submission' stage on scheduled time as mentioned above. If any Applicant / bidder failed to complete his / her aforesaid stage in the stipulated online time schedule for this stage, his / her Application/bid status will be considered as 'Applications / bids not submitted'.

2) Applicant/Bidder must confirm & check his/her Application/bid status after completion of his/her all activities for e-bidding.

3) Applicant/Bidder can rework on his/her bids even after completion of 'Application/Bid Preparation & submission stage' (Application/Bidder Stage), subject to the condition that the rework must take place during the stipulated time frame of the Applicant/Bidder Stage.

4) In the first instance, the online payment details of tender document fee, e-Service and EMD & PQQ/Technical Envelope shall be opened. Henceforth financial bid quoted against each of the item by the shortlisted bidder/ Agency wherever required shall be opened online in the presence of such bidders/ Agency who either themselves or through their representatives choose to be present. The bidder can submit online their bids as per the dates mentioned in the schedule/Key Dates above.

# 5) Bidder are requested to visit the actual site of installation before quoting the rates. Otherwise any modification required in the site of installation will be borne by the bidder.

The bids shall be submitted online in one envelope: Envelope 1: Commercial Bid The bidders shall quote the **prices** in price bid format under Commercial Bid.

# **CONDITONS:-**

- APPROVED DNIT & Prequalification documents can be seen on any working day during office hours in office of the undersigned. Though proper care has been taken to upload approved DNIT. However, there may be some discrepancy. In case of discrepancy between approved DNIT and uploaded DNIT. The approved DNIT will be applicable. The approved DNIT will be made part of agreement.
- 2) Conditional tenders will not be entertained & are liable to be rejected.
- 3) In case the day of opening of tenders happens to be holiday, the tenders will be opened on the next working day. The time and place of receipt of tenders and other conditions will remain unchanged.
- 4) The undersigned reserve the right to reject any tender or all the tenders without assigning any reason.
- 5) The societies shall produce an attested copy of the resolution of the Co-Operative department.
- 6) The tenders without earnest money / bid security will not be opened.
- 7) The jurisdiction of court will be at Hisar.
- 8) The tender of the bidder who does not satisfy the qualification criteria in the bid documents are liable to be rejected summarily without assigning any reason and no claim whatsoever on this account will be considered.
- 9) The bid for the work shall remain open for acceptance during the bid validity period to be reckoned from the last date of '<u>online submission of (Technical) documents & BS</u>. If any bidder/ tenderer withdraws his bid/ tender before the said period or makes any modifications in the terms and conditions of the bid, the said earnest money shall stand forfeited. Bids would required to be valid for 120 days from the date of bid closing i.e. from last date of <u>online submission of (Technical) documents & BS</u>. In case the last day to accept the tender happens to be holiday, validity to accept tender will be the next working day.

#### Instructions to bidder on Electronic Tendering System

These conditions will over-rule the conditions stated in the tender documents, wherever relevant and applicable.

### 1. **Registration of bidders on e-Procurement Portal:-**

All the bidders intending to participate in the tenders process online are required to get registered on the centralized e - Procurement Portal i.e. <u>https:// etenders.hry.nic.in</u>Please visit the website for more details.

## 2. **Obtaining a Digital Certificate:**

- **2.1** The Bids submitted online should be encrypted and signed electronically with a Digital Certificate to establish the identity of the bidder bidding online. These Digital Certificates are issued by an Approved Certifying Authority, by the Controller of Certifying Authorities, Government of India.
- 2.2 A Digital Certificate is issued upon receipt of mandatory identity (i.e. Applicant's PAN Card) and Address proofs and verification form duly attested by the Bank Manager / Post Master / Gazetted Officer. Only upon the receipt of the required documents, a digital certificate can be issued. For more details please visit the website <u>https:// etenders.hry.nic.in</u>
- **2.3** The bidders may obtain Class-II or III digital signature certificate from any Certifying Authority or Sub-certifying Authority authorized by the Controller of Certifying Authorities or may obtain information and application format and documents required for the issue of digital certificate from.
- **2.4** The bidder must ensure that he/she comply by the online available important guidelines at the portal https://haryanaeprocurement.gov.in for Digital Signature Certificate (DSC) including the e-Token carrying DSCs.
- **2.5** Bid for a particular tender must be submitted online using the digital certificate (Encryption & Signing), which is used to encrypt and sign the data during the stage of bid preparation. In case, during the process of a particular tender, the user loses his digital certificate (due to virus attack, hardware problem, operating system or any other problem) he will not be able to submit the bid online. Hence, the users are advised **to keep a backup of the certificate** and also keep the copies at safe place under proper security (for its use in case of emergencies).
- **2.6** In case of online tendering, if the digital certificate issued to the authorized user of a firm is used for signing and submitting a bid, it will be considered equivalent to a no-objection certificate /power of attorney / lawful authorization to that User. The firm has to authorize a specific individual through an authorization certificate signed by all partners to use the digital certificate as per Indian Information Technology Act 2000. Unless the certificates are revoked, it will be assumed to represent adequate authority of the user to bid on behalf of the firm in the department tenders as per Information Technology Act 2000. The digital signature of this authorized user will be binding on the firm.
- 2.7 In case of any change in the authorization, it shall be the responsibility of management / partners of the firm to inform the certifying authority about the change and to obtain the digital signatures of the new person / user on behalf of the firm / company. The procedure for application of a digital certificate however will remain the same for the new user.
- **2.8** The same procedure holds true for the authorized users in a private/Public limited company. In this case, the authorization certificate will have to be signed by the directors of the company.

# 3 **Pre-requisites for online bidding:**

In order to operate on the electronic tender management system, a user's machine is required to be set up. A help file on system setup/Pre-requisite can be obtained from Nextenders (India) Pvt. Ltd. or downloaded from the home page of the website - <u>https:// etenders.hry.nic.in</u>The link for downloading required java applet & DC setup are also available on the Home page of the e-tendering Portal.

# 4 <u>Online Viewing of Detailed Notice Inviting Tenders:</u>

The bidders can view the detailed N.I.T and the time schedule (Key Dates) for all the tenders floated through the single portal eProcurement system on the Home Page at <u>https://etenders.hry.nic.in</u>

# 5 **Download of Tender Documents:**

The tender documents can be downloaded free of cost from the eProcurement portal <u>https://</u>etenders.hry.nic.in

# 6 Key Dates:

The bidders are strictly advised to follow dates and times as indicated in the online Notice Inviting Tenders. The date and time shall be binding on all bidders. All online activities are time tracked and the system enforces time locks that ensure that no activity or transaction can take place outside the start and end dates and the time of the stage as defined in the online Notice Inviting Tenders.

# 7 <u>Online Payment of Tender Document Fee, eService fee, EMD fees & Bid Preparation &</u> <u>Submission (PQQ/ Technical & Commercial/Price Bid):</u>

# i). Online Payment of Tender Document Fee & e-Service fee:

The online payment for Tender document fee, eService Fee & EMD can be done using the secure electronic payment gateway. The Payment for Tender Document Fee shall be made by bidders/ Vendors online directly through Internet Banking Accounts and eService Fee through Debit Cards & Internet Banking Accounts. The Payment for EMD shall be made online directly through RTGS / NEFT & OTC. The secure electronic payments gateway is an online interface between contractors and Debit card / online payment authorization networks.

# ii). Preparation & Submission Of Online Applications/Bids:

Detailed Tender documents may be downloaded from e-procurement website (https://haryanaeprocurement.gov.in) and tender mandatorily be submitted online.

Scan copy of Documents to be submitted/uploaded for Prequalification or Technical bid under online PQQ/ Technical Envelope: The required documents (refer to DNIT) shall be prepared and scanned in different file formats (in PDF /JPEG/MS WORD format such that file size is not exceed more than 10 MB) and uploaded during the on-line submission of PQQ or Technical Envelope.

# FINANCIAL or Price Bid PROPOSAL shall be submitted mandatorily online under Commercial Envelope and original not to be submitted manually)

# 8. ASSISTANCE TO THE BIDDERS: -

In case of any query regarding process of etenders and for undertaking training purpose, the intended bidder can also avail the following and can contact service provider as per below:

**Office Timings of Help-desk support** for Single eProcurement Portal of Government of Haryana-Technical Support Assistance will be available over telephone Monday to Friday (09:00 am to 5:30 pm) & Training workshop will be conducted on every 1st, 2nd Friday (from 3:30 pm upto 6:00 pm) and 4th Saturday (from 11:30 am upto 3:00 pm) of each month.

# **Important Note:-**

- (a) Any intending bidder can contact the helpdesk on or before prior to 4 hours of the scheduled closing date & time of respective e-Auction/ Tender event.
- (b) For queries pertaining to e-Payment of EMD, please contact the helpdesk at least 2 business days prior to the closing date & time of e-Auction/Tender event.
- (c) Help-desk support will remain closed during lunch break i.e. from 1:00 PM up to 2:00 PM on each working day.

**NOTE:-** Bidders participating in online tenders shall check the validity of his/her Digital Signature Certificate before participating in the online Tenders at the portal https://haryanaeprocurement.gov.in.

For help manual please refer to the 'Home Page' of the e-Procurement website at https://haryanaeprocurement.gov.in, and click on the available link 'How to...?' to download the file.

# **Guideline for Online Payments in e-tendering**

Post registration, bidder shall proceed for bidding by using both his digital certificates (one each for encryption and signing). Bidder shall proceed to select the tender he is interested in. On the respective Department's page in the e-tendering portal, the Bidder would have following options to make payment.

A. Debit Card B. Net Banking C. RTGS/NEFT

Operative Procedures for Bidder Payments

# A) Debit Card

The procedure for paying through Debit Card will be as follows.

- (i). Bidder selects Debit Card option in e-Procurement portal.
- (ii). The e-Procurement portal displays the amount and the card charges to be paid by bidder. The portal also displays the total amount to be paid by the bidder.
- (iii). Bidder clicks on "Continue" button
- (iv). The e-Procurement portal takes the bidder to Debit Card payment gateway screen.
- (v). Bidder enters card credentials and confirms payment
- (vi). The gateway verifies the credentials and confirms with "successful" or "failure" message, which is confirmed back to e-Procurement portal.
- (vii) The page is automatically routed back to e-Procurement portal
- (viii) The status of the payment is displayed as "successful" in e-Procurement portal. The e-Procurement portal also generates a receipt for all successful transactions. The bidder can take a print out of the same,
- (ix) The e-Procurement portal allows Bidder to process another payment attempt in case payments are not successful for previous attempt.

# B) Net Banking

The procedure for paying through Net Banking will be as follows.

- (i) Bidder selects Net Banking option in e-Procurement portal.
- (ii) The e-Procurement portal displays the amount to be paid by bidder.
- (iii) Bidder clicks on "Continue" button
- (iv) The e-Procurement portal takes the bidder to Net Banking payment gateway screen displaying list of Banks
- (v) Bidder chooses his / her Bank
- (vi) The Net Banking gateway redirects Bidder to the Net Banking page of the selected Bank
- (vii) Bidder enters his account credentials and confirms payment
- (viii) The Bank verifies the credentials and confirms with "successful" or "failure" message to the Net Banking gateway which is confirmed back to e-Procurement portal.
- (ix) The page is automatically routed back to e-Procurement portal
- (x) The status of the payment is displayed as "successful" in e-Procurement portal.

The e-Procurement portal also generates a receipt for all successful transactions. The bidder can take a print out of the same. (xi) The e-Procurement portal allows Bidder to process another payment attempt in case payments are not successful for previous attempt.

### C) RTGS/ NEFT

The bidder shall have the option to make the EMD payment via RTGS/ NEFT. Using this module, bidder would be able to pay from their existing Bank account through RTGS/NEFT. This would offer a wide reach for more than 90,000 bank branches and would enable the bidder to make the payment from almost any bank branch across India.

- I. Bidder shall log into the client e-procurement portal using user id and password as per existing process and selects the RTGS/NEFT payment option.
- ii. Upon doing so, the e-procurement portal shall generate a pre-filled challan. The challan will have all the details that is required by the bidder to make RTGS-NEFT payment.
- iii. Each challan shall therefore include the following details that will be pre-populated:
- Beneficiary account no: (unique alphanumeric code for e-tendering)
- Beneficiary IFSC Code:
- Amount:
- Beneficiary bank branch:

- Beneficiary name:
  - iv. The Bidder shall be required to take a print of this challan and make the RTGS/NEFT on the basis of the details printed on the challan.
  - v. The bidder would remit the funds at least T + 1 day (Transaction + One day) in advance to the last day and make the payment via RTGS / NEFT to the beneficiary account number as mentioned in the challan.
  - vi. Post making the payment, the bidder would login to the e-Tendering portal and go to the payment page. On clicking the RTGS / NEFT mode of payment, there would be a link for real time validation. On clicking the same, system would do auto validation of the payment made.

### D) Over-the-Counter (OTC)

This solution shall allow the bidder having account with ICICI Bank, to make the payment from any CMS enabled Branch of ICICI Bank in India. Bidders can make the payment via cash(if amount is<=₹ 49,999), Demand Draft or ICICI Bank Cheque.

The procedure for paying through OTC mode is as follows:

- (i) Bidder selects Over-the-Counter remittance option in e-Procurement portal.
- (ii) The e-Procurement portal displays the amount to be paid. Bidder chooses the bank account no. for refund of the amount.
- (iii) Bidder clicks on "Continue" button
- (iv)The e-Procurement portal displays the details of payment. Bidders clicks on "print \_challan" and prints the OTC challan.
- (v) Bidder submits the OTC challan at the counter of any designated branch of ICICI Bank with Cash / Demand Draft / ICICI Bank Cheque (Payment in cash is allowed upto Rs. 49,999/-)
- (vi) ICICI Bank verifies the URN (format to be discussed and decided) and Amount with e-Procurement portal prior to accepting the payment
- (vii) On successful verification from e-Procurement portal, ICICI Bank accepts the payment. In case of failure, ICICI Bank shall return back the OTC challan and payment to the Bidder.
- (viii) ICICI Bank will commit the payment transaction (in case of successful verification from e-Procurement portal) and sends the Bank Transaction Number (I-Sure Reference Number) online against the URN and Amount.
- (ix) ICICI Bank will generate receipt for the payment transaction and issues the same to the Bidder.
- (x) The e-Procurement system updates the bank transaction number against the URN and Amount based on details sent by ICICI Bank online prior to generation of receipt.
- (xi) The status of payment will be displayed as "verification successful" in e-Procurement portal, when the bidder clicks on verification option in the portal
- (xii) Bidder would be required to upload the scan copy of receipt as received from ICICI Bank as part of proof in Nextender portal before submitting the tender

| Sr. no. | Scenario                                                     | Do's / Don't's                                                                                                    |
|---------|--------------------------------------------------------------|----------------------------------------------------------------------------------------------------|
| 1       | In the event of<br>making<br>Payment<br>through<br>NEFT/RTGS | <ul> <li>Do's • It is the bidder's responsibility to ensure that RTGS/NEFT payments are made to the exact details as mentioned in the challan which are: <ol> <li>Beneficiary account no: <client code=""> + <random number=""></random></client></li> <li>Beneficiary IFSC Code: As prescribed by ICICI Bank (this shall remain same across all termines and the specific for every tender/transaction</li> <li>Beneficiary bank branch: ICICI Bank Ltd, CMS</li> <li>Beneficiary bank branch: ICICI Bank Ltd, CMS</li> <li>Beneficiary bank branch: ICICI Bank Ltd, CMS</li> <li>Beneficiary bank branch: ICICI Bank Ltd, CMS</li> <li>Beneficiary bank branch: ICICI Bank Ltd, CMS</li> <li>Beneficiary bank branch: ICICI Bank Ltd, CMS</li> <li>Beneficiary bank branch: ICICI Bank Ltd, CMS</li> <li>For every tender, details in the challan are different and specific to that tender only. Bidder should not make use of a challan for making payment for another tenders' EMD</li> <li>It is advised that all the bidders make payment via RTGS/NEFT at least one day in advance to the last day of tender submission as certain amount of time is required for settlement and various parties are involved. The payment may not be available for the bidder validation. In such cases bidder may not be able to submit the tender</li> <li>Bidder has to make only single payment against a challan as per the amount mentioned on the following possibilities may arise: <ol> <li>Incorrect IFSC code mentioned: Transaction would be rejected and the amount would be refunded back in to the bidders account</li> </ol> </li> <li>Incorrect Beneficiary account number mentioned(<client code=""> + <random number="">):-a) Incorrect Amount mentioned: The amount would be rejected and the bid would not be accepted.</random></client></li> <li>Incorrect Amount mentioned: The amount would be rejected if the amount mentioned in while making the payment would not be cases will be captured as unreconciled transactions and will be auto-refunded directly to bidder's account number considered and bidder would not be allowed to bid/ participate.<!--</td--></li></ol></li></ul> |

| 2 | In the event of<br>making<br>Payment through<br>OTC | <ul> <li>Do's <ul> <li>It is the bidder's responsibility to ensure that OTC payments are made to the exact details as mentioned in the challan which are: Beneficiary account no: <client code=""> + <random number=""> Amount: As mentioned on the challan It is specific for every tender/transaction</random></client></li> <li>Beneficiary name: As per the challan Bidder has to make only single payment against a challan as per the amount mentioned on the payment before tender validity gets expired</li> <li>Bidder needs to mandatorily upload the scan copy of the payment receipt issued by ICICI Bank, in Nextender Portal before submitting the Tender</li> </ul> </li> </ul>                                                                                                    |
|---|-----------------------------------------------------|----------------------------------------------------------------------------------------------------|
|   |                                                     | <ul> <li>Don't's</li> <li>If the bidding amount is greater than Rs.49,999, then Bidder should not make payment in cash. In this case, Bidder should pay via Demand Draft/ICICI Bank Cheque</li> <li>It is bidder's responsibility to ensure that Demand draft should be valid and should not have discrepancies such as signature not found, stale DD, mutilated, material alteration, favouring third party etc., In the event of Demand Draft returned by bidder's Bank on account of such discrepancies, ICICI Bank shall ensure that such communication is sent to the Client within 3 days from the date of rejection by the Bidder's Bank</li> <li>For every tender, details in the challan are different and specific to that tender only. Bidder should not make use of a challan for making payment for another tenders' EMD</li> </ul> |

Principal Scientist & Head -cum - Secretary, CF&FPC, LUVAS- HISAR